text markup language

<! DOCTYPE HTML PUBLIC  $<$ html> <meta name="TITLE" CONT <head> <meta name="XEYWADS" <meta name="DESCRIPTION COMP Z11nk rel-stylesheet the LSCFIPT Tanguage" javasc Dody bgcolors #fffff

#### HTML & WEBPAGES

- What's the connection?
	- Html describes the structure of webpages.

#### **BUT WHAT DOES THAT MEAN?!!**

#### STRUCTURE = CONTENT

- $1 \leq$ :doctype html>
- $2 \times$  <html>
- $3 \sqrt{2}$  shead>
- 4 <meta charset="utf-8"> <title> HTML Structure </title> 5
- $6 \times$ /head>
- $7 \sqrt{2}$  <br/>body>

10

 $\sqrt{2}$   $\sqrt{h}$  This is a heading.  $\sqrt{h}$ 8  $\langle$ /body> **Html** element 9  $\langle$ /html>

### Html Element - Header

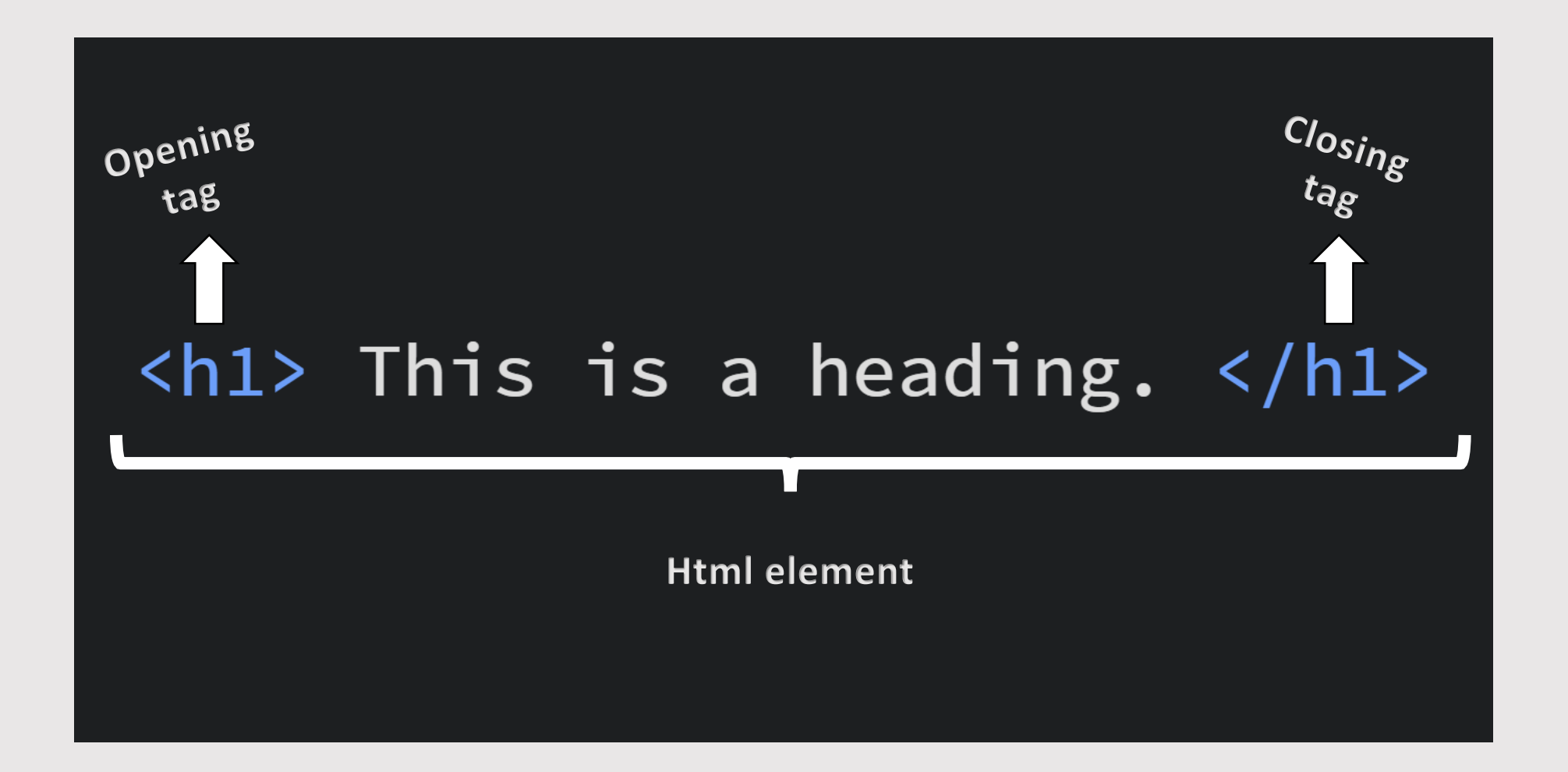

### Html Element - Paragraph

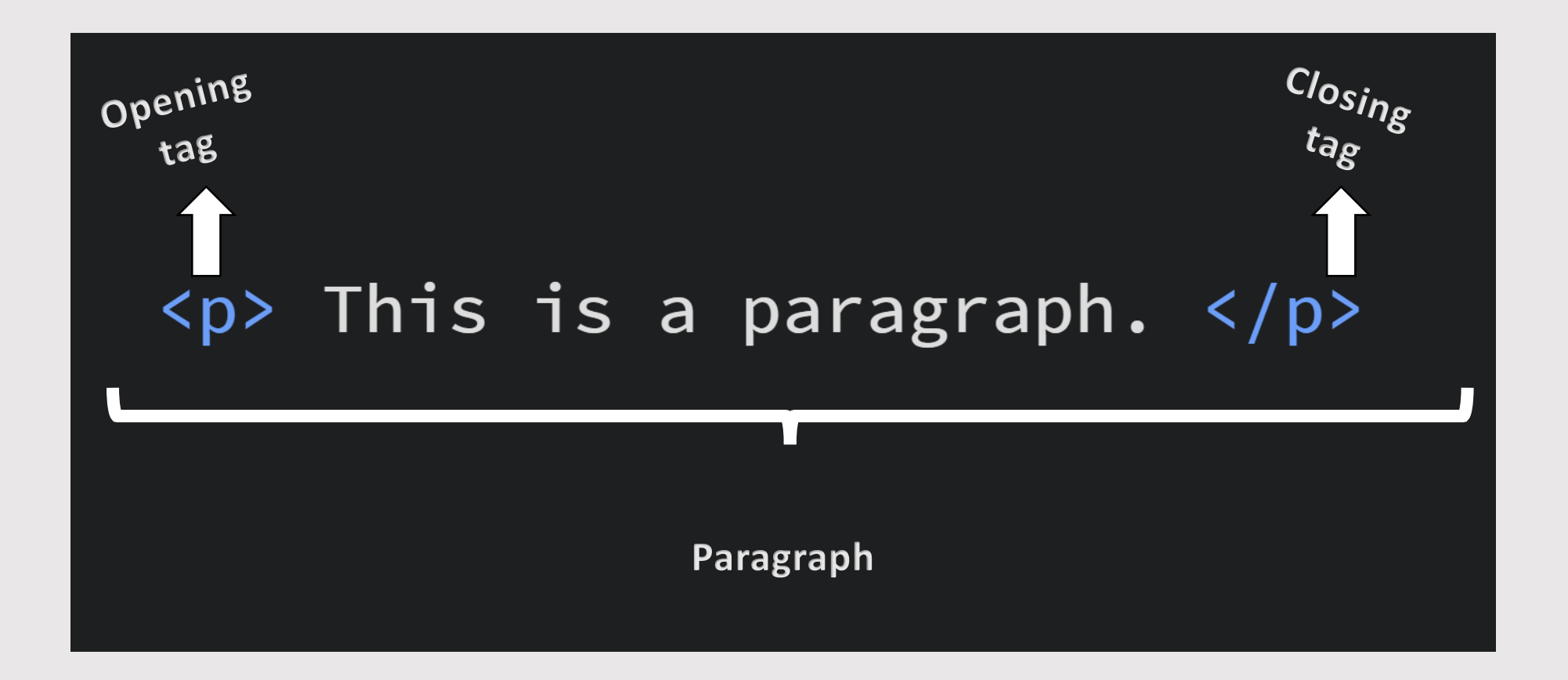

### Html Element Structure

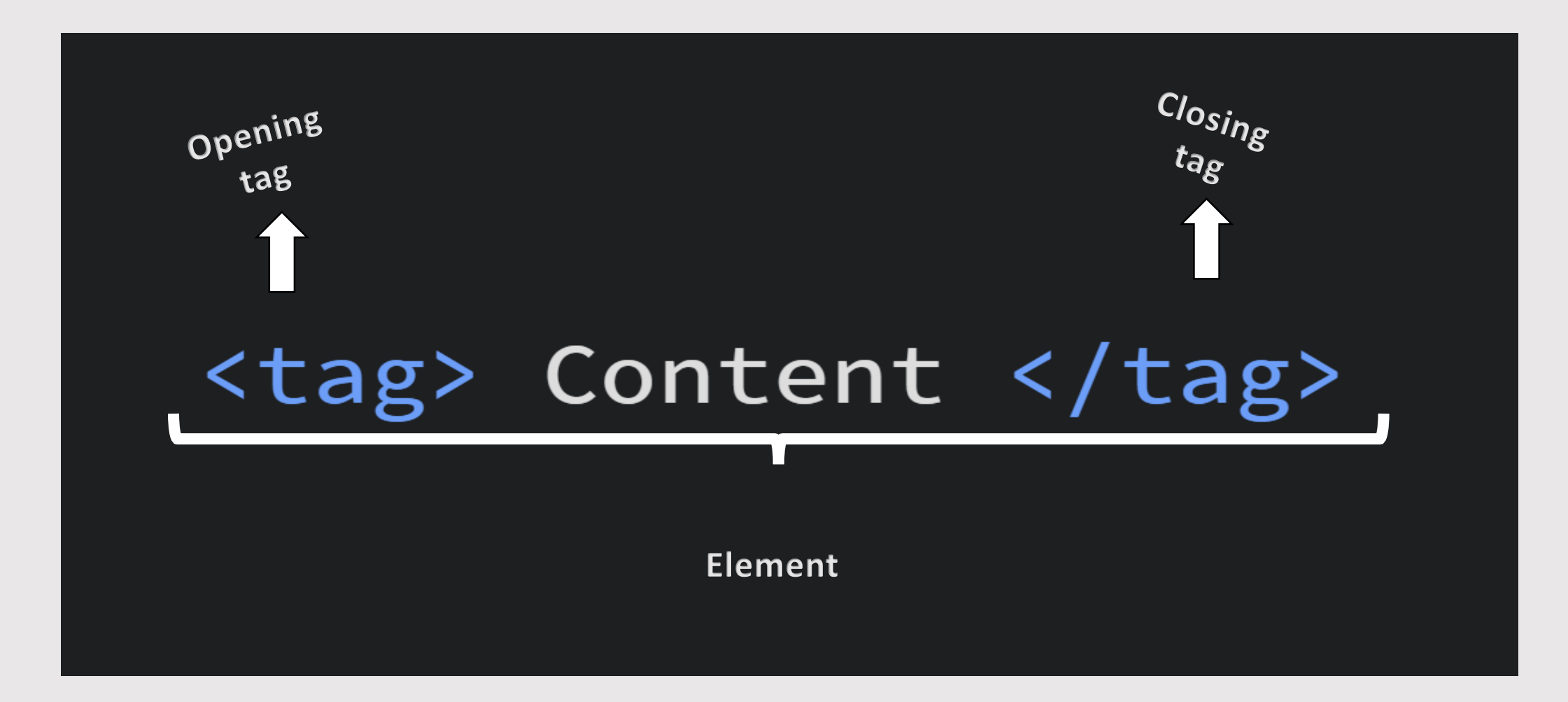

### Html Element - Image

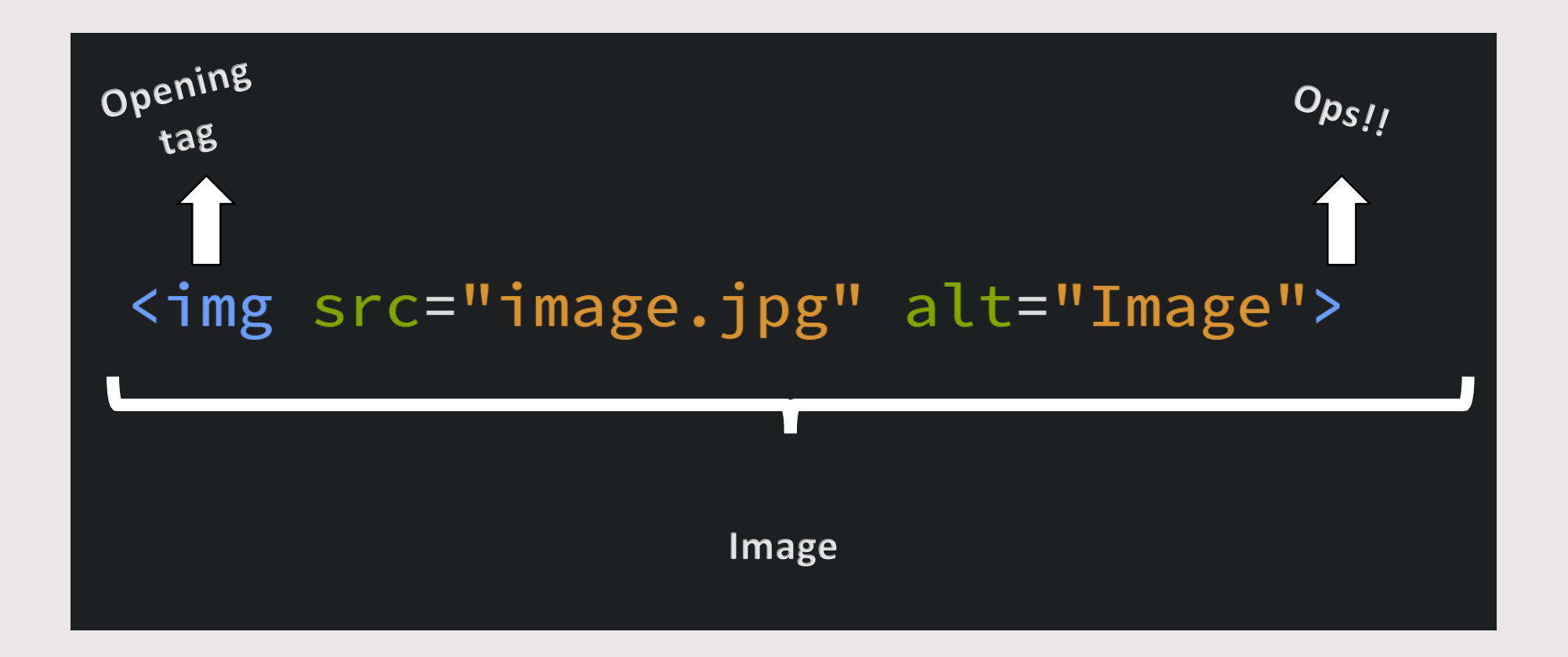

#### Let's get coding!

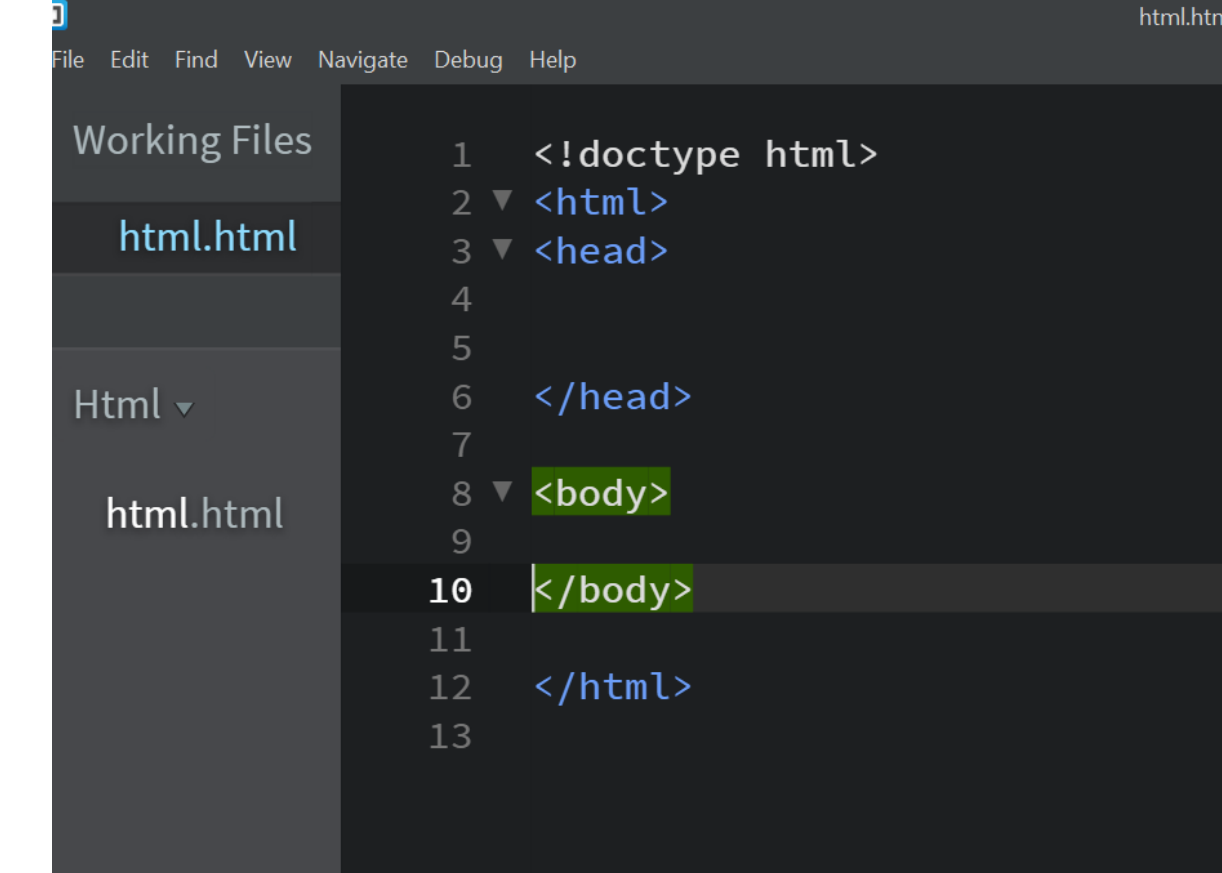

# Html & Trees

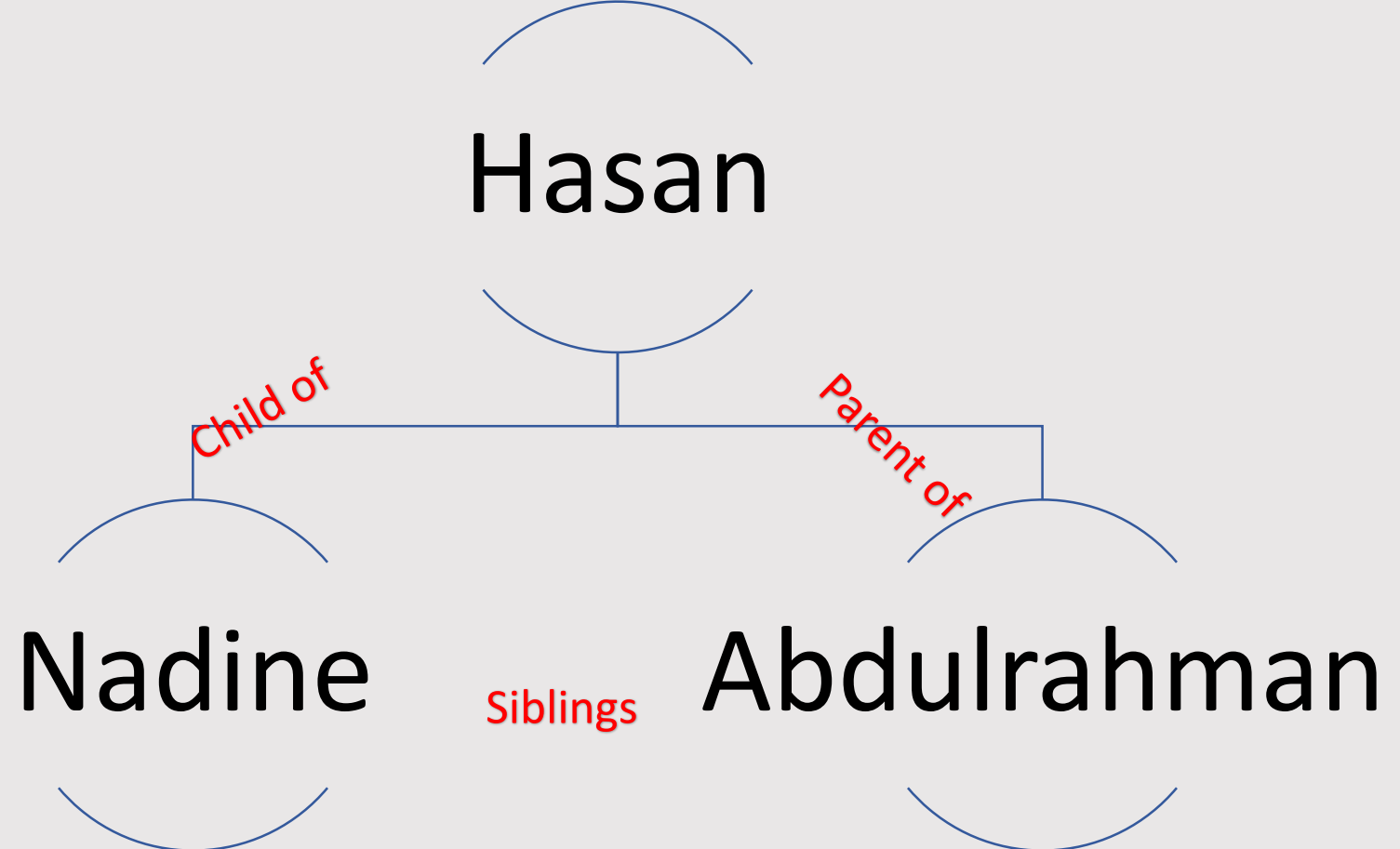

### **Html Trees**

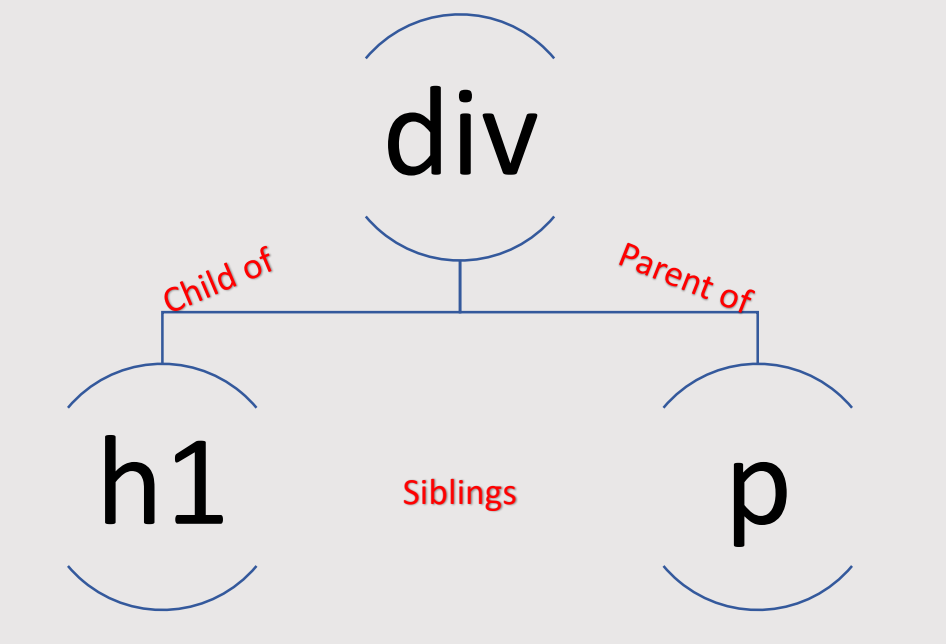

 $\langle \text{div} \rangle$ <h1> This is a heading. </h1> <p> This is a paragraph. </p>  $\langle$ /div>

- $1 \leq !dot$  cloctype html>  $2 \times \text{html}$
- $3 \sqrt{2}$  <head>
- Draw the tree of this <meta charset="utf-8"> 4 <title> HTML Structure </title> 5
- $6 \times$ /head>
- $7 \sqrt{2}$  <br/>body>
- $\langle h1 \rangle$  This is a heading.  $\langle h1 \rangle$ 8
- </body> 9
- $\langle$ /html>  $10$

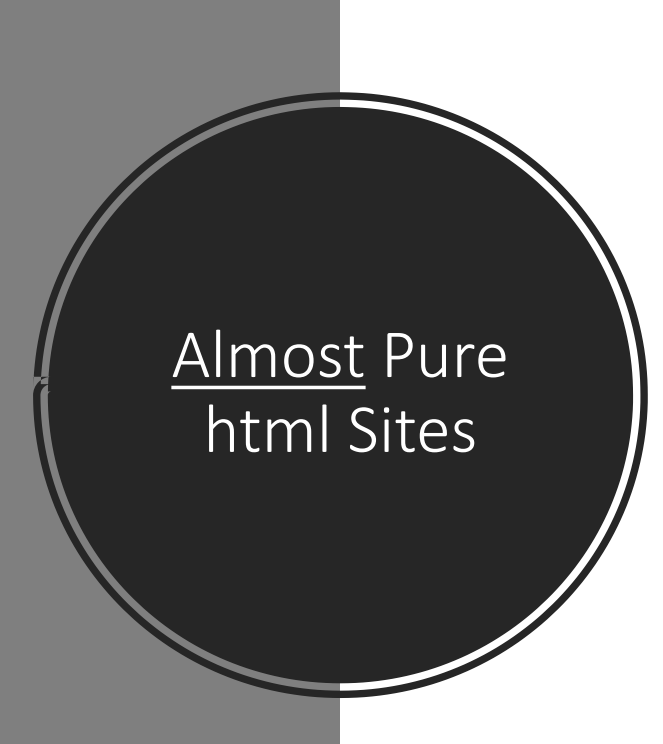

Fab Lab Wuhan

Students

Xing Wei

#### Fab Academy 2017

#### Cesar's documentation

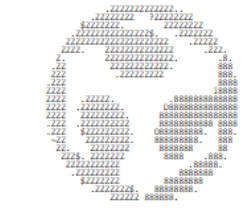

#### About me

**Almost Pure** 

html Sites

• Final Project

- . Week 1 Principles, practices and project management
- . Week 2 Computer-aided design
- Week 3 Computer-controlled cutting
- Week 4 Electronics production
- Week 5 3D scanning and printing
- Week 6 Electronics design
- . Week 7 Computer-controlled machining
- Week 8 Embedded programming
- . Week 9/11 Mechanical and machine design
- Week 10 Output devices
- . Week 12 Holiday
- . Week 13 Molding and casting
- Week 14 Input devices
- Week 15 Composites
- . Week 16 Networking and communication
- . Week 17 Interface and application programming
- . Week 18 Applications and implications
- . Week 19 Invention, intellectual property and income
- Misc Tutorials
- . Why make almost anything

The content of this page is licensed under Attribution-ShareAlike 4.0 International CC BY-SA 4.0. Any source code, if otherwise unspecified, is licensed under the MIT License

### What about looks?

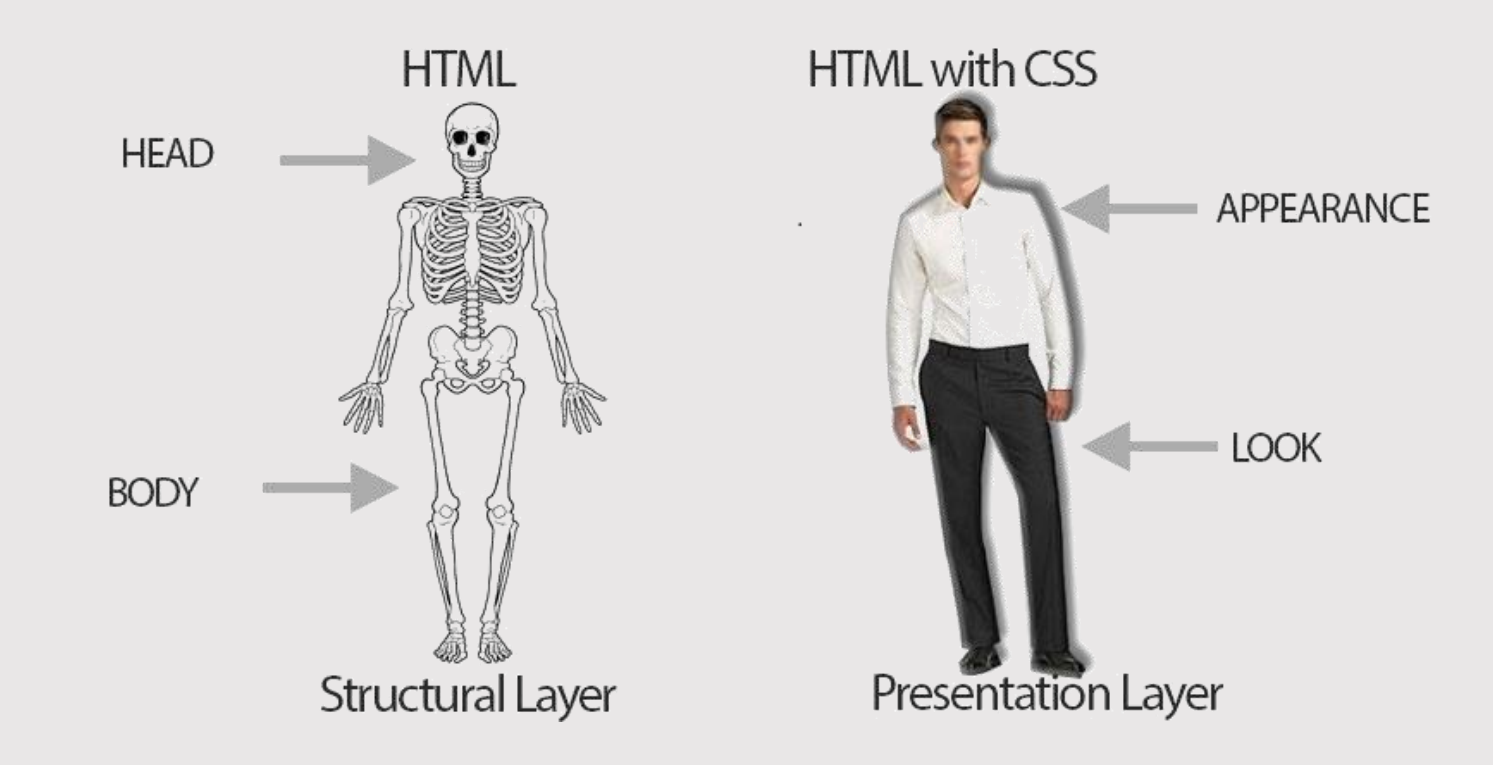

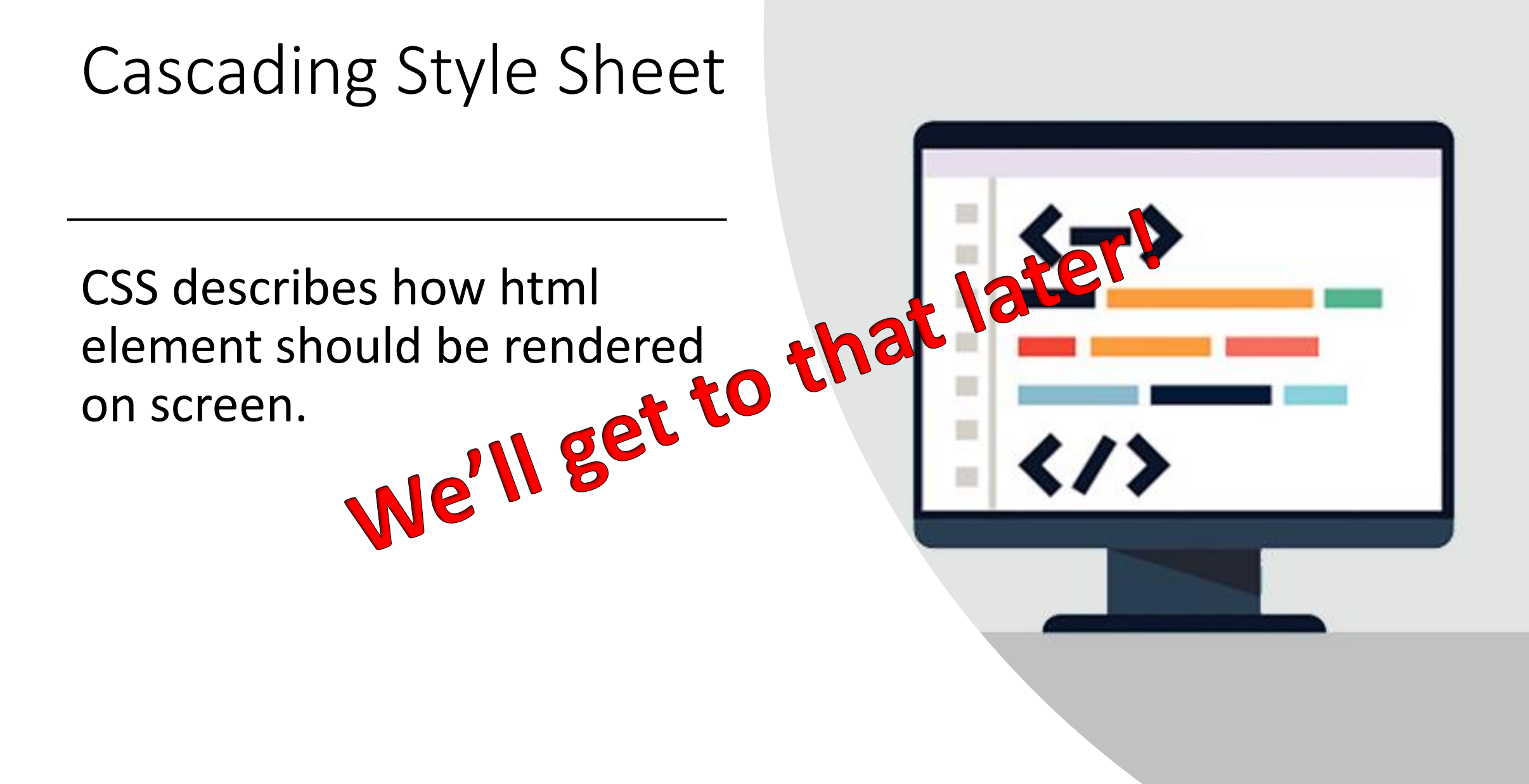

### Adding Line Breaks, Comments & Spaces

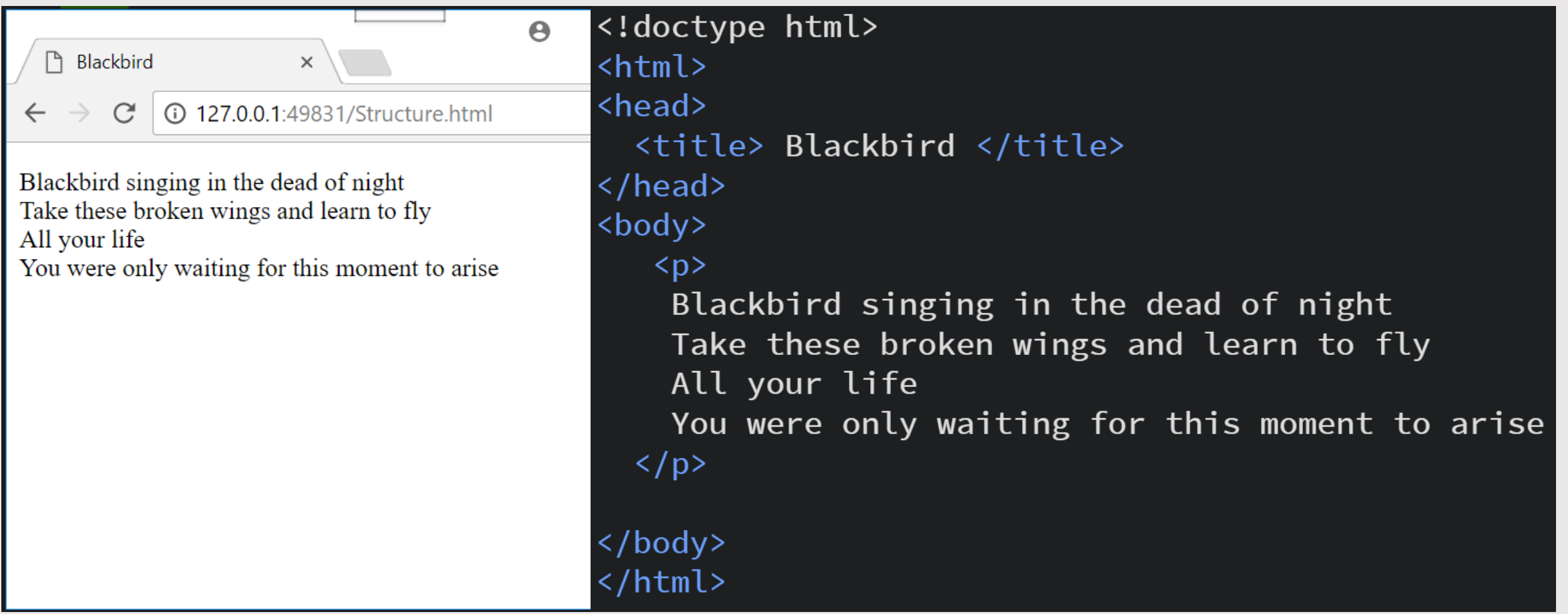

### Okay, so enter doesn't work!

- The line break element is <br>.
- Notice it doesn't have a closing tag.

<!doctype html> Okay, so enter doesn't work! <title> Blackbird </title>  $\langle$ head> • Notice it doesn't have a closing tag.  $< p >$ Blackbird singing in the dead of night<br> Take these broken wings and learn to fly<br> All your life<br> You were only waiting for this moment to arise<br>  $\langle$ /p>

 $\langle$ /body>  $\langle$ /html>

<pre><p> Blackbird singing in the dead of night Take these broken wings and learn to fly  $\texttt{if } e$ You were only waiting for this moment to arise  $\langle p \rangle$  </pre>

### Adding Comments

<!-- This is a comment. Comments are important for documentation purposes in case someone stumbles across your code and wants to understand it. Comments are also important for you, in case you want to modify and update your code  $\leftarrow$ 

### Adding Spaces

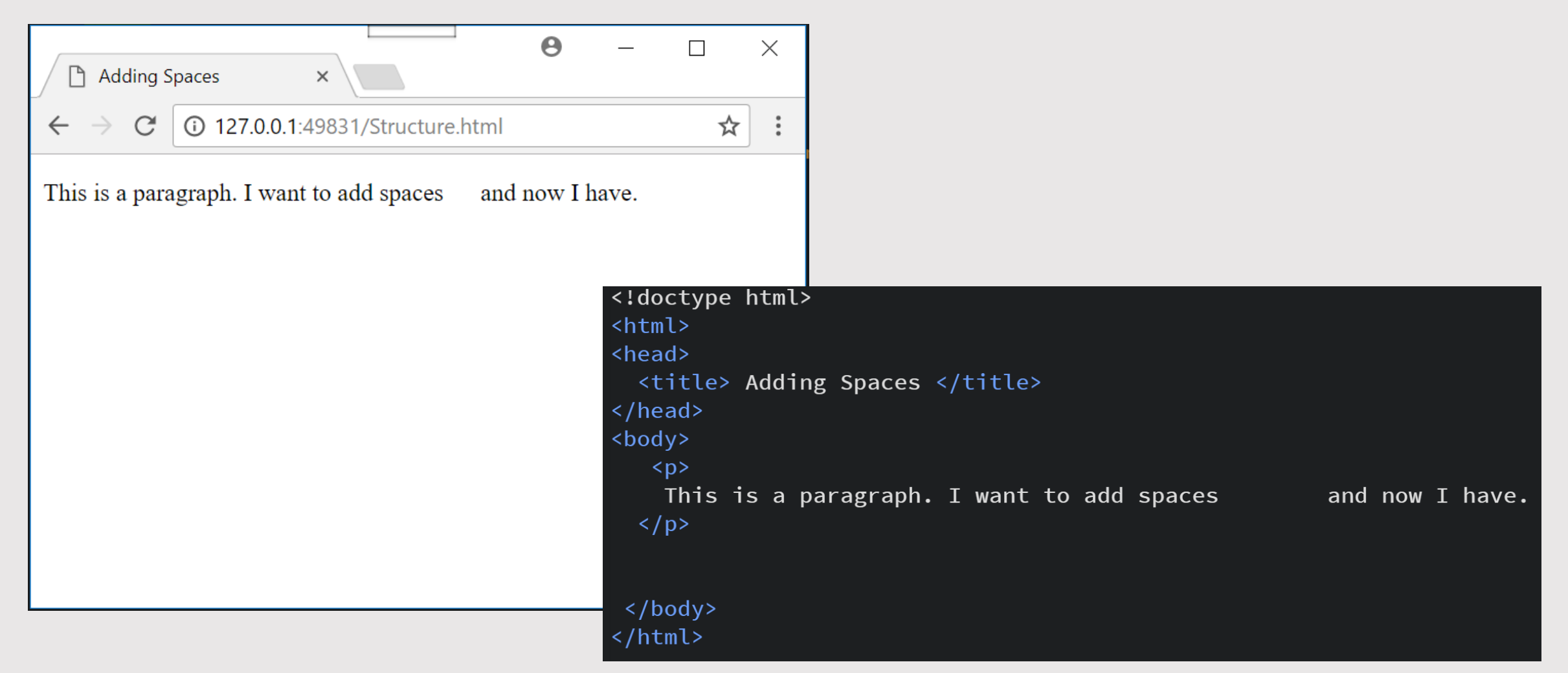

### Okay, so space didn't work!

• Use **&nbsp**; for spaces.

 $\langle p \rangle$ This is a paragraph. I want to add spaces and now I have.  $\langle$ /p>

• Other special characters

ESCAPE CHARACTERS

space ------- ™ ----------  $™$ & ---------- & 0 ---------- ©  $\langle$  ----------- <  $>$  ----------- >  $?$  ---------- ?

<p> Fablab Employees:</p>  $\langle u \rangle$ 

- <li> Qusai Malahmeh </li>
- <li> Moath Momani </li>
- <li> Firas Mistareehi</li>
- <li> Osama Almustafa </li>

#### $\langle$ /ul>

<p> Shamal Start Employees: </p>  $\langle$ ol>

- <li> Nadine Tuhaimer </li>
- <li> Derar Ababneh </li>
- <li> Bara'a Alabdullah </li>
- <li> Mohammad Barakat </li>
- <li> Anwar Alzumat </li>
- <li> Lamia Saadoun </li>

 $\langle$ /ol>

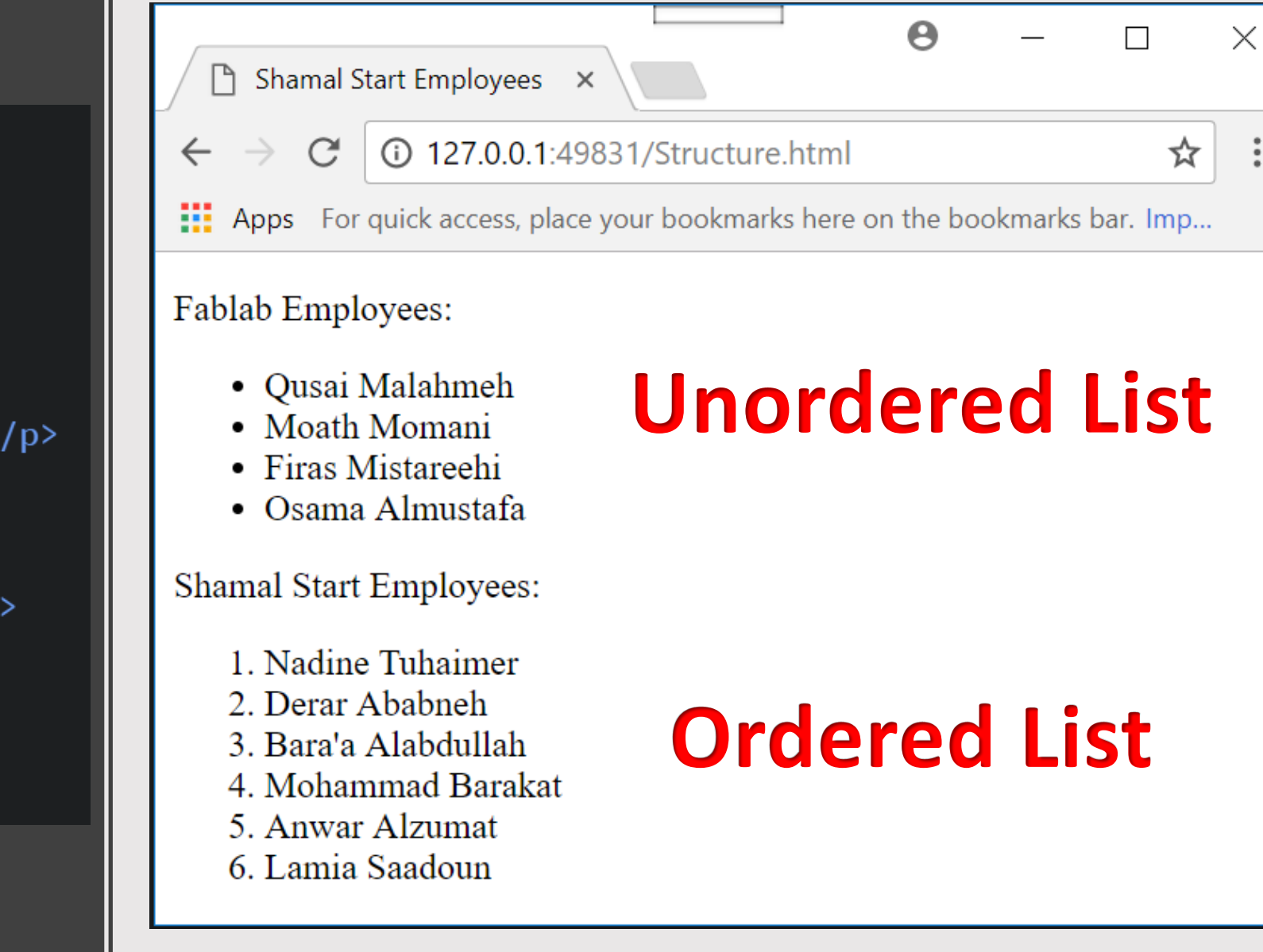

<table>  $\langle tr \rangle$ <th> First Name </th> <th> Last Name </th>  $\langle$ /tr>  $\langle \text{tr} \rangle$ <td> Qusai</td> <td> Malahmeh</td>  $\langle$ /tr>  $\langle \text{tr} \rangle$ <td> Moath </td><br><td> Momani </td>  $\langle$ /tr>  $\langle \text{tr} \rangle$ <td> Firas </td> <td> Mistareehi </td>  $\langle$ /tr>  $\langle \text{tr} \rangle$ <td> Osama </td> <td> Almustafa </td>  $\langle$ /tr>

</table>

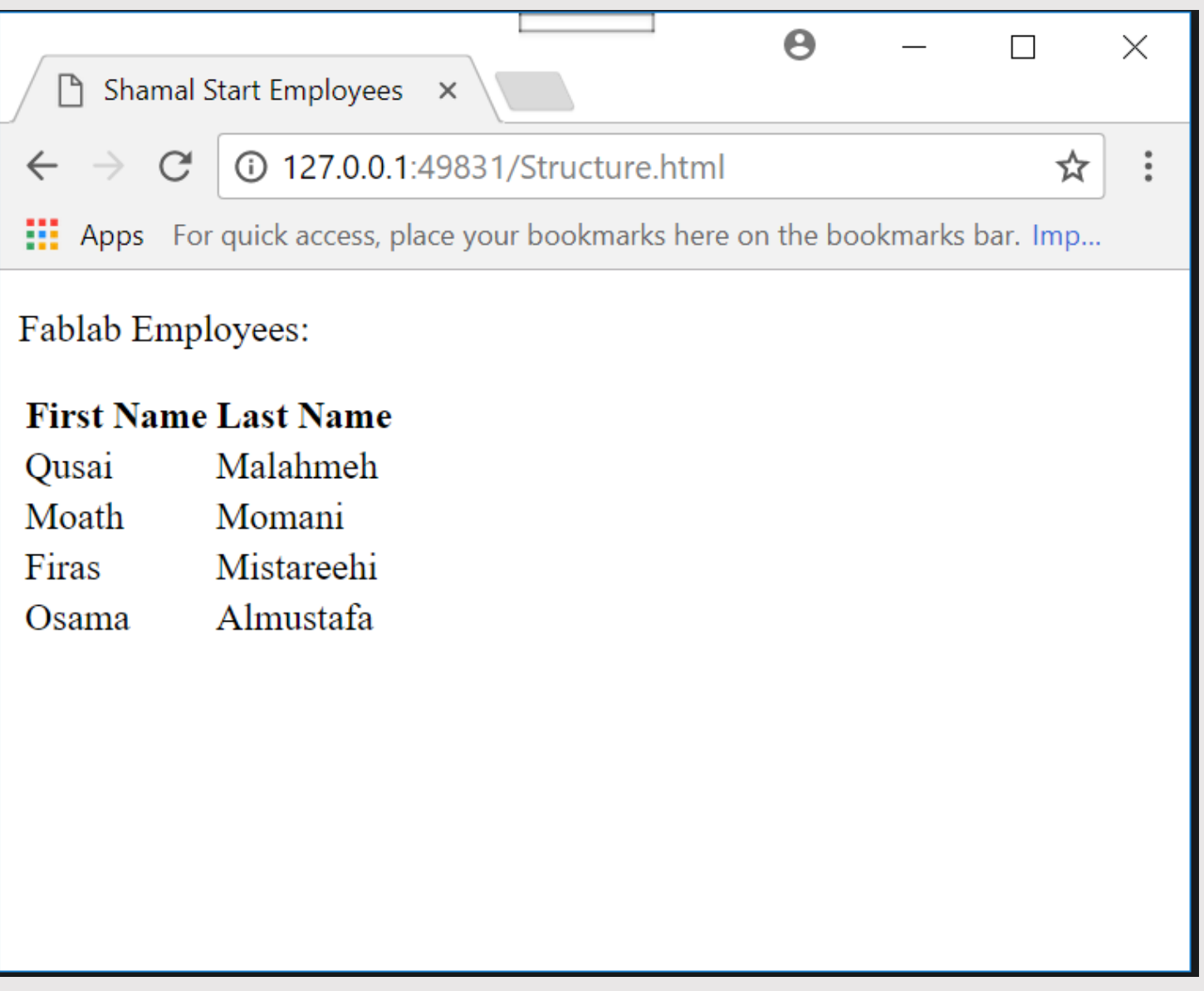

### With websites, navigation is key!

- There are two types of links in html:
	- o External link : meaning you link your website with another website.
	- o Internal: meaning link with in your code.
- To do that use an element called Anchor.

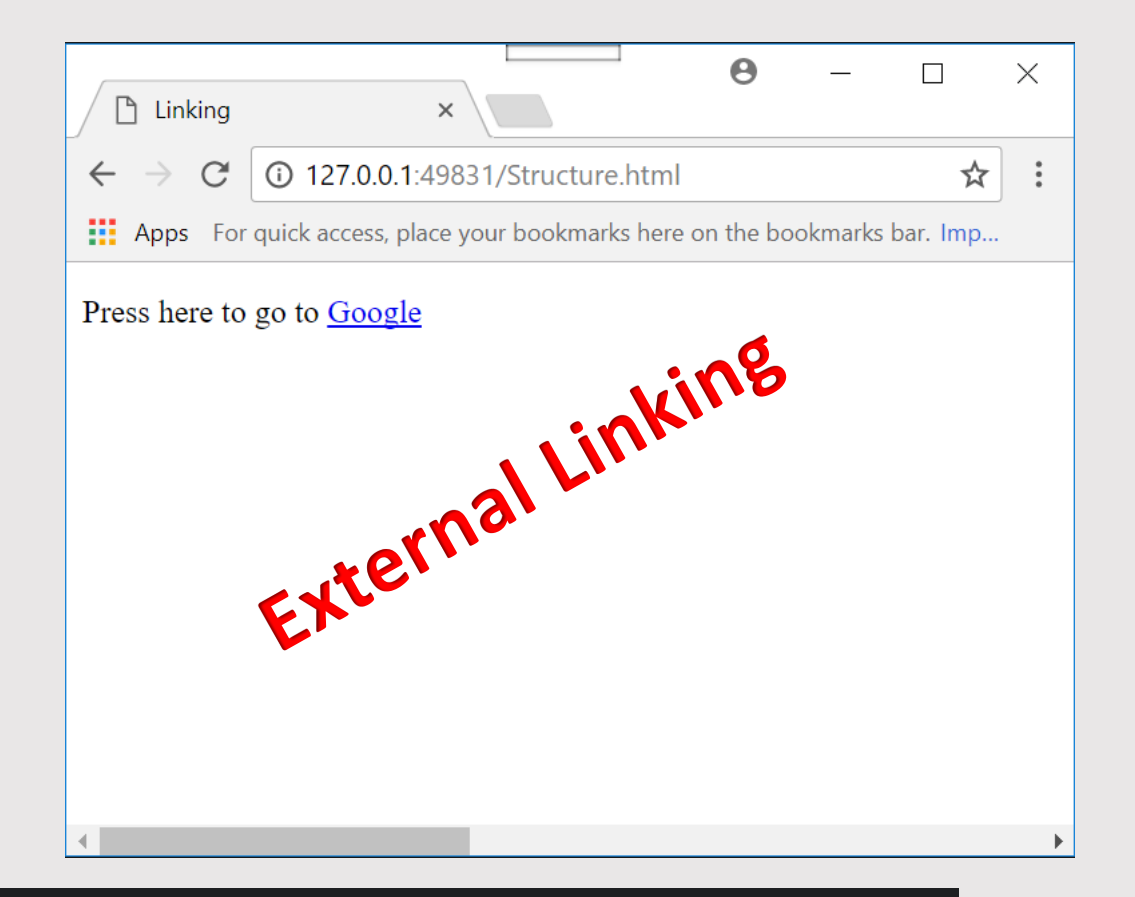

Press here to go to <a href="https://google.com">Google</a></p>

#### <li><a href="#Nadine"> Nadine Tuhaimer </a> </li>

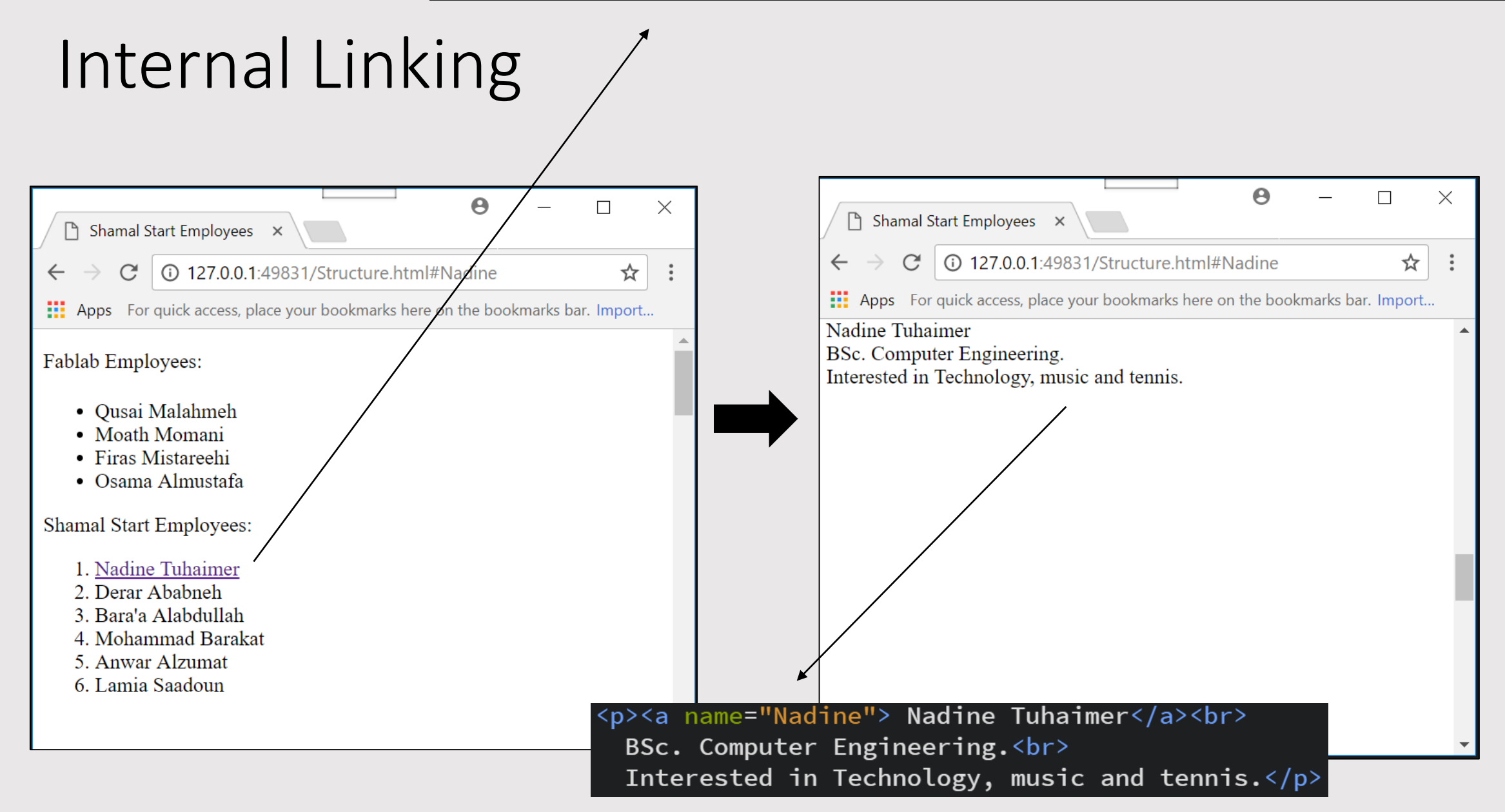

Html Element – Image

<img src="image.jpg" alt="Image">

### **What about resizing the image?**

• For that we use attributes called: oWidth oHeight

<img src="Image.jpg" width="200" height="200">

### Adding a title attribute on an image

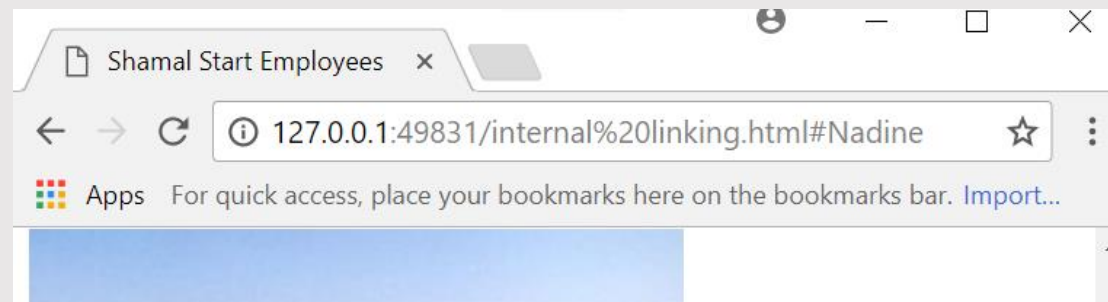

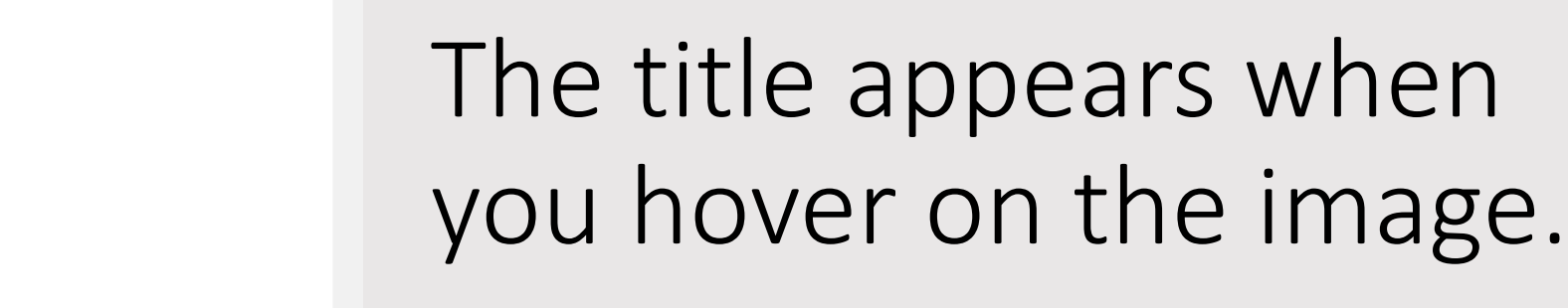

#### <img title="Irbid" src="Image.jpg" width="300" height="200">

### Adding a Video File

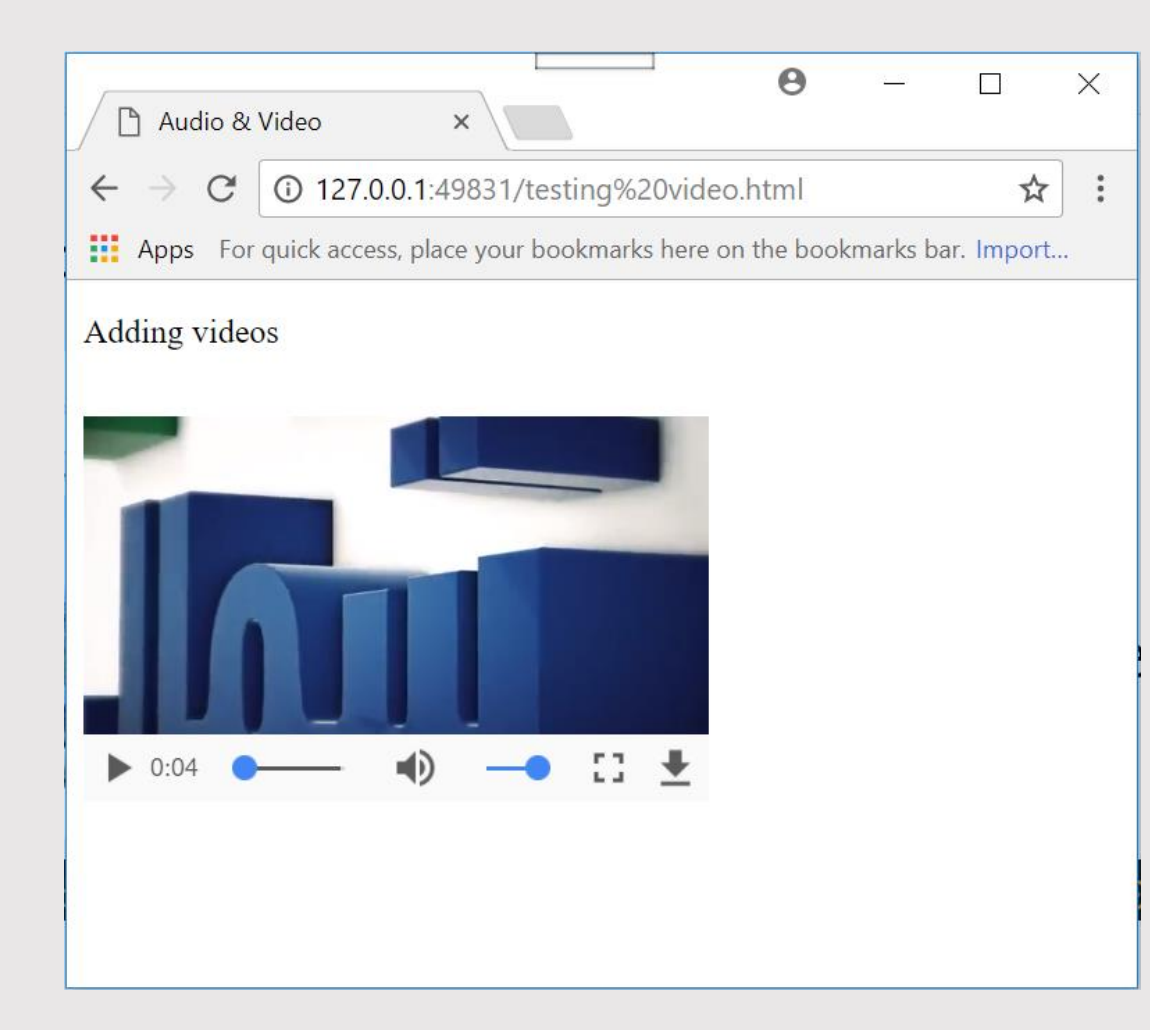

• Supported formats are: o MP4 o OOG

#### <video src="video.mp4" ></video>

### Adding an Audio File

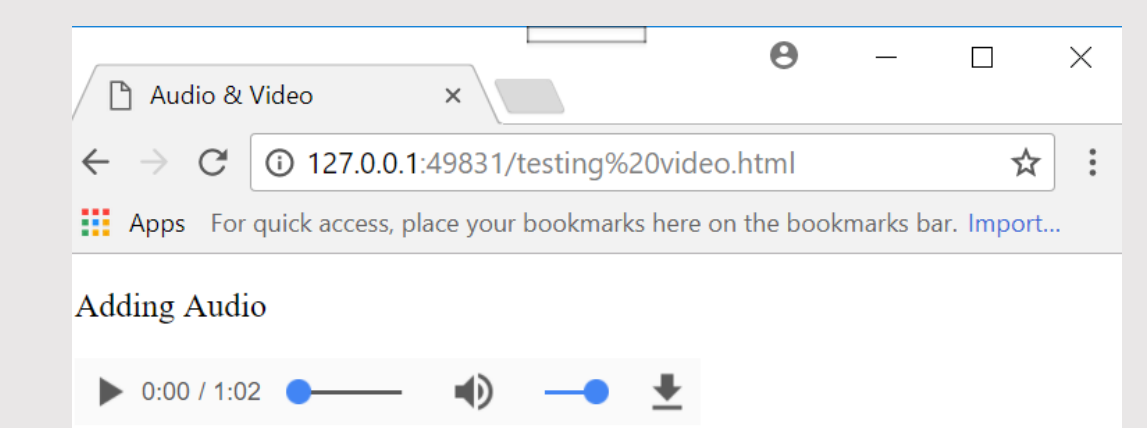

• Supported formats are: o MP3 o WAV

#### <audio src="audio.mp3"></audio>

### Build the skeleton of your site with what you have learned so far!

### It should look like this.

- You'll use the following:
	- $\Box$  Headers & Paragraphs
	- □ Lists (chose whether you want it ordered or not.
	- $\Box$  Remember the preserve and break elements.
	- $\Box$  Images.
	- $\Box$  Internal and external linking.
	- $\Box$  For the horizontal line a new element called horizontal line <hr>.

Feel free to add any videos or audio  $\odot$ 

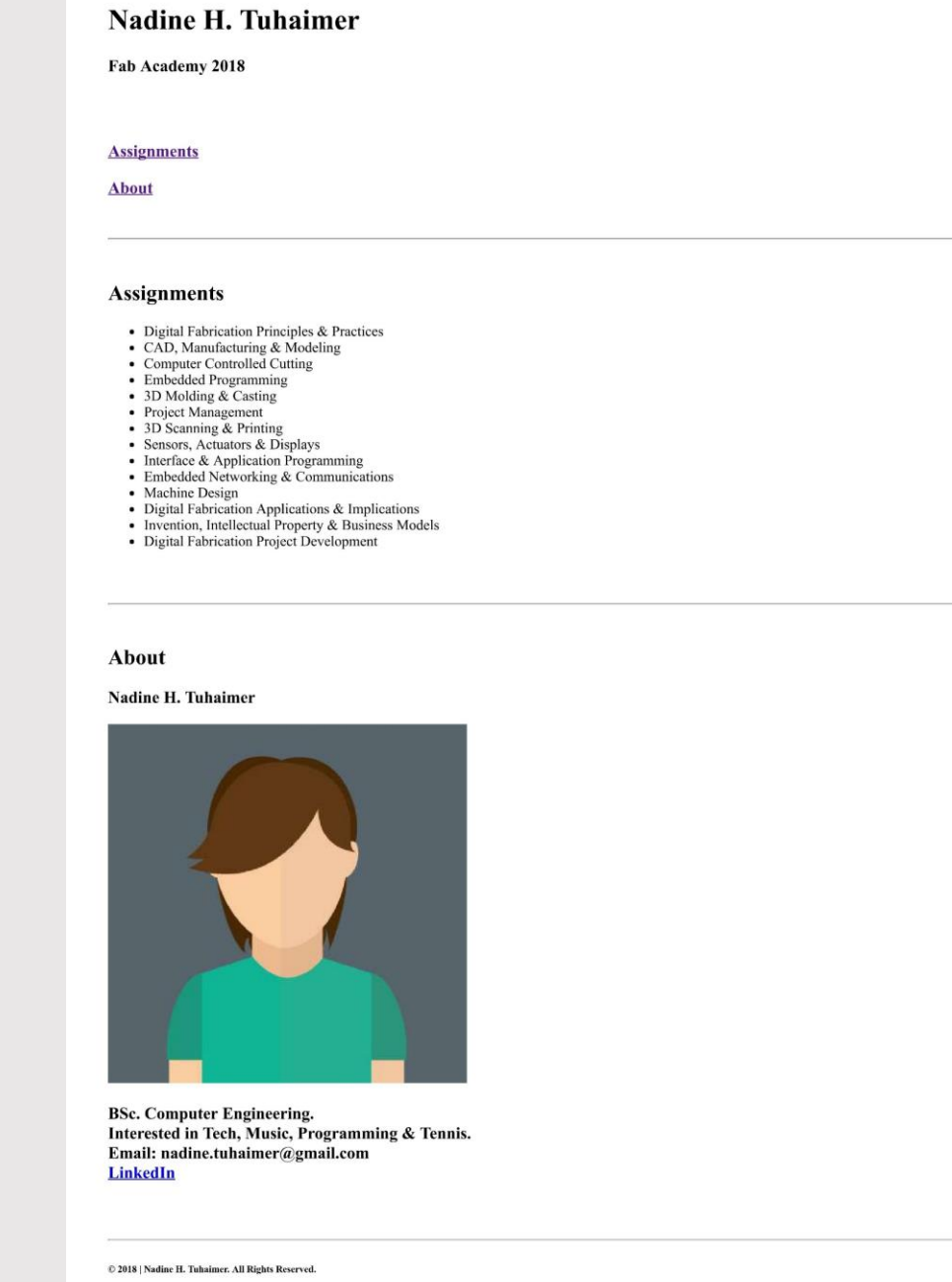

Nadine Tuhaimer | Fah Academy 2018

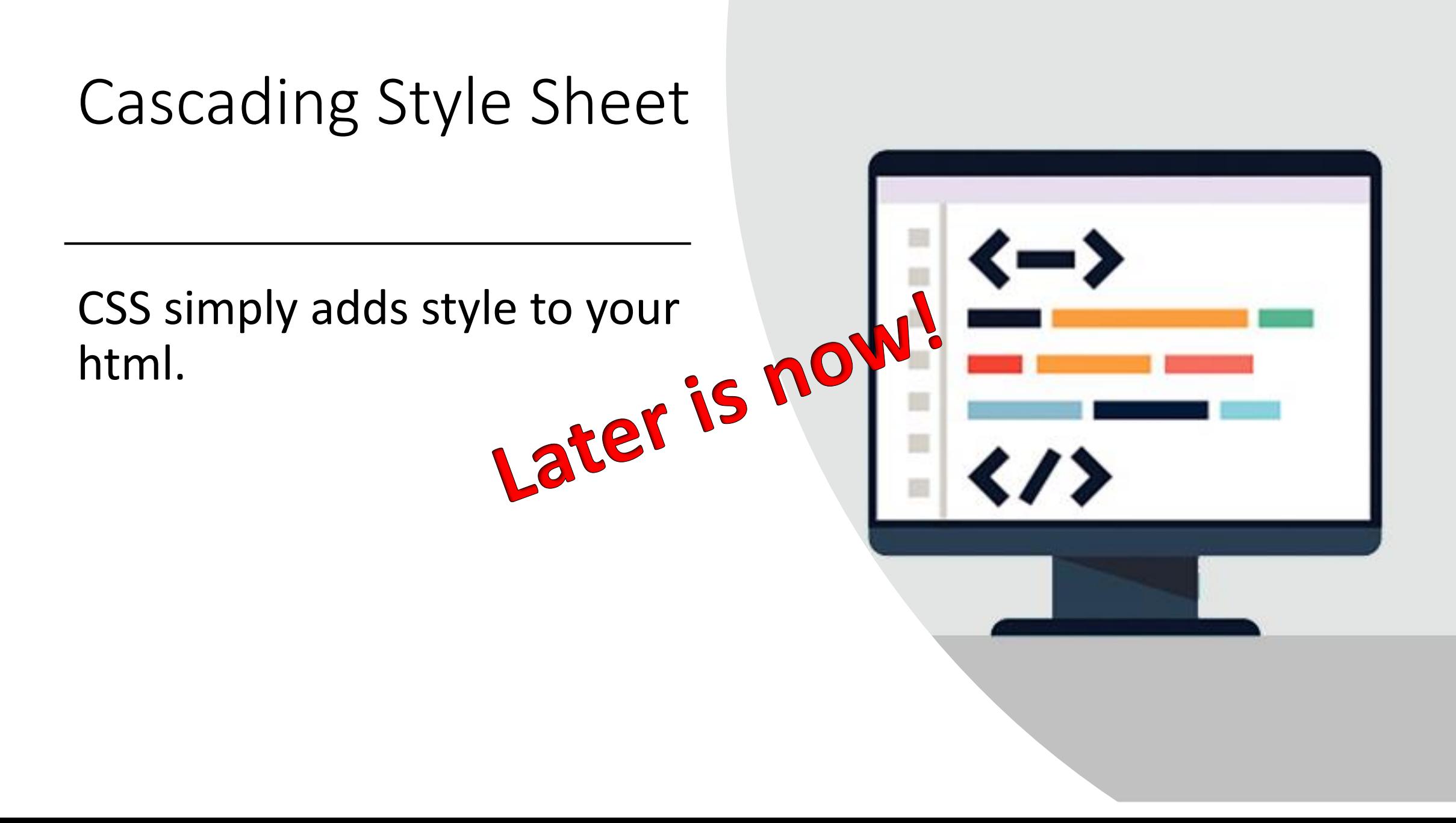

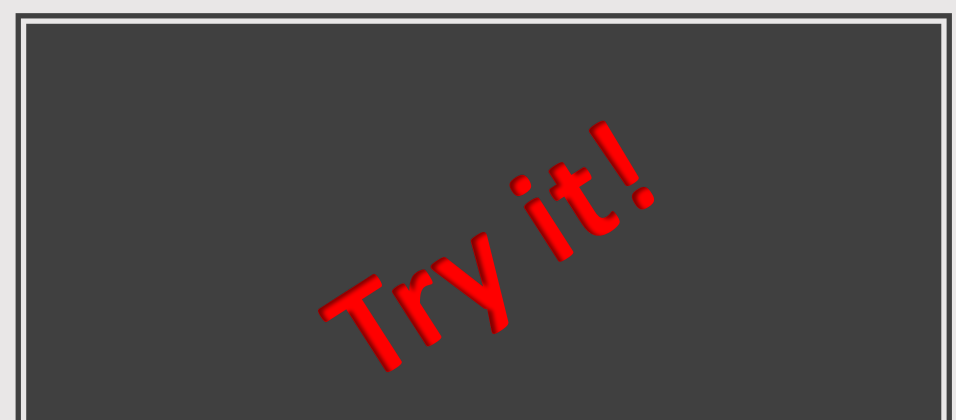

### Adding CSS to your Html

<style> body{ background-color: beige; </style>

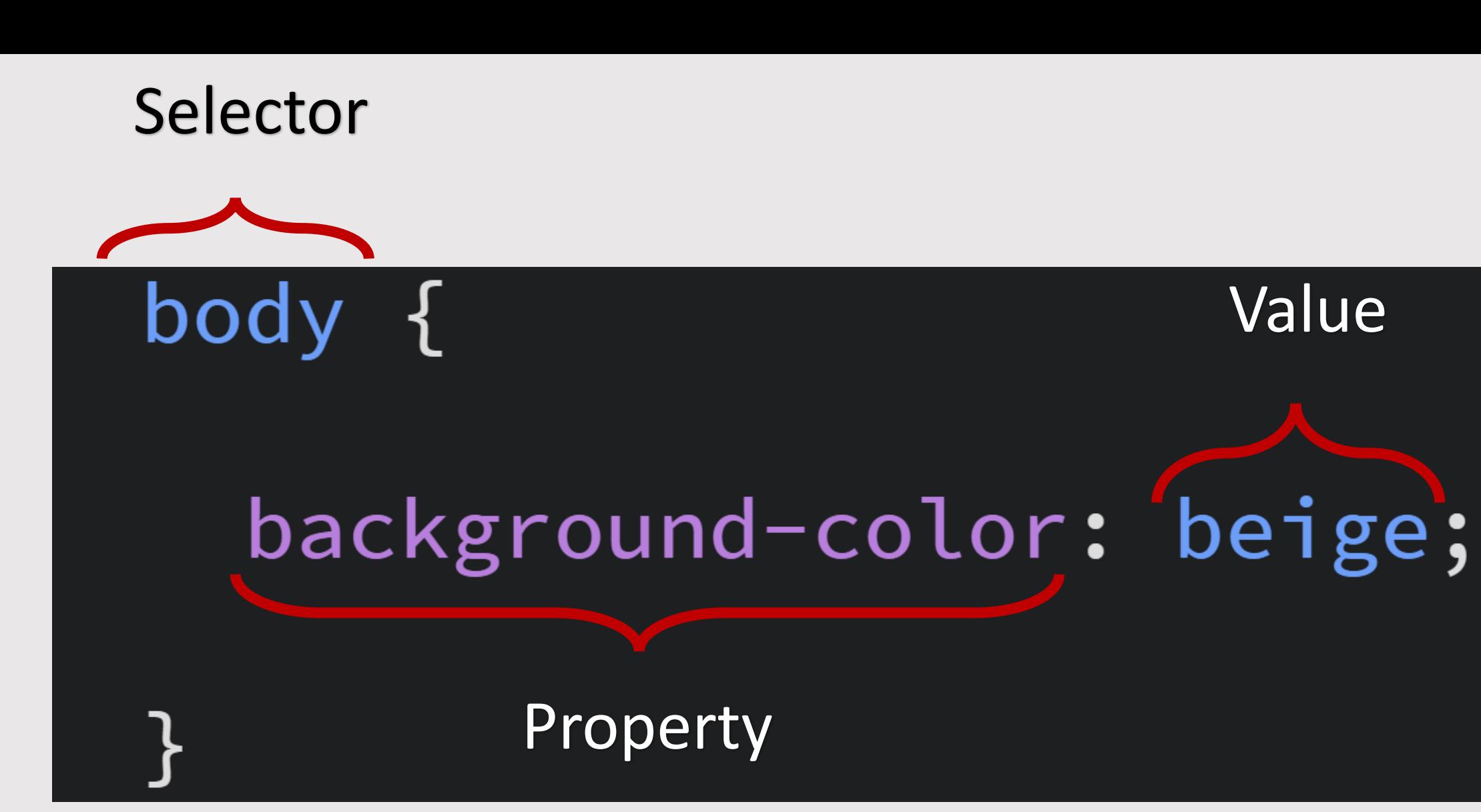

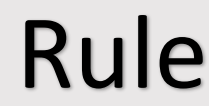

Value

### Font color, type and size.

- Use the following properties on the body of your html:
	- o color.
	- o font-size.
	- o font-family.

color:green; font-size: 60px; font-family: cursive;

### Font color, type and size.

- Use it now but only on headers.
- What do you have to change?
- Can I apply the same rule on multiple elements?

color:green; font-size: 60px; font-family: cursive; Take a look at the reference sheet to figure out how to align the header to the center.

### Inheritance and Overriding

- Since everything in the body changes if we applied CSS to the body, how do I style multiple elements differently?
- Try the code on the right.

```
body \{color: green;
  font-size: 60px;
  font-family: cursive;
h1, h2, h3, h4, h5, h6, p {
  color:black;
  font-size: 40px;
  font-family:serif;
```
### Using Classes

• What if I want one paragraph to have the font color blue and another to have the font color green?

p.blue{ color: blue;  $p$ .green $\{$ color: green;

<p class="blue">BSc. Computer Engineering. <br> Interested in Tech, Music, Programming & Tennis. <br> Email: nadine.tuhaimer@gmail.com<br> <a href="https://www.linkedin.com/in/nadine-tuhaimer">LinkedIn</a><p>

### Using Classes

• What if I want a header & a paragraph to have blue font?

## .blue{ color: blue;

<h3 class="blue"> Nadine "> Tuhaimer</h3> <img src="avatar-71.prg" alt="Nadine">

<p class="blue">BSc. Computer Engineering. <br> Interested in Tech, Music, Programming & Tennis. <br> Email: nadine.tuhaimer@gmail.com<br> <a href="https://www.linkedin.com/in/nadine-tuhaimer">LinkedIn</a><p>

### External CSS